# Computergestützte 3D-Visualisierung in der Landschaftsplanung Ein Vergleich der Anwendbarkeit unterschiedlicher Visualisierungssoftware im mittleren Maßstabsbereich

# Ursula DORAU

(Dipl.-Ing. Ursula DORAU, Landschaftsplanerin, A- 2362 Biedermannsdorf, e-mail: H8840283@edv1.boku.ac.at)

### 1. EINLEITUNG

### 1.1. Motivation und Problematik

Die dreidimensionale Visualisierung von Landschaftsausschnitten spielt bei der Darstellung von Planungsideen seit jeher eine wesentliche Rolle. Sie hilft einerseits Planern selbst, ihre Entwürfe zu optimieren, andererseits jedoch vor allem Planungslaien, die Entwürfe besser zu beurteilen. Neben traditionellen Techniken, wie dem Modellbau oder der Perspektivzeichnung haben in den vergangenen Jahren auch zunehmend computergestützte Methoden der Landschaftsvisualisierung an Bedeutung gewonnen.

In der Praxis beschränken sich Planungsbüros dabei oft auf die Erstellung von digitalen zweidimensionalen Photomontagen. Diese sind erstens mit relativ geringem technischen und finanziellen Aufwand anzufertigen und liefern zweitens in der Regel auch optisch ansprechende Ergebnisse. Der Nachteil dieser Darstellungstechnik besteht darin, daß man als Grundlage vorhandenes Bildmaterial benötigt, man kann also Veränderungen eines bestimmten Landschaftsteils nur von solchen Standpunkten aus visualisieren, von denen man diese auch photographieren kann. Soll die Visualisierung jedoch von einem beliebigen Blickpunkt aus erfolgen (z.B. Vogelperspektive), oder möchte man gar Bildfolgen (Animationen) erstellen, um sich als Betrachter im Raum zu bewegen, reicht das Instrumentarium der digitalen Photomontage nicht mehr aus.

Zu diesem Zweck ist es notwendig, durch die Verbindung eines digitalen Geländemodelles (DGM) mit den wesentlichen Objekten der Erdoberfläche, den betreffenden Landschaftsausschnitt dreidimensional zu modellieren. Bei der Auswahl der geeigneten Visualisierungstechniken spielt in diesem Fall unter anderem der Betrachtungsmaßstab eine wesentliche Rolle. Im besonderen bei der Darstellung der sehr komplex strukturierten Vegetation ergeben sich je nach Maßstabsebene große Unterschiede in der Wahrnehmung der einzelnen Pflanzenkörper.

Die dreidimensionale Landschaftsvisualisierung findet bislang hauptsächlich in zwei Maßstabsbereichen statt:

• großmaßstäblicher Bereich

Bei großmaßstäblicher Betrachtung wird jede Einzelpflanze als eigenes geometrisches Objekt dargestellt. Die Möglichkeiten reichen dabei von der Kombination einfacher 3D-Objekte, wie Kugel, Kegel und Zylinder, die zwar rechnerisch leicht bewältigbar, jedoch durch ihren symbolhaften Charakter den Ansprüchen der Landschaftsplanung nicht gerecht werden können, bis zur Simulation botanisch korrekten Baumwachstums, was mit großem Rechenaufwand und Speicherplatzbedarf verbunden ist. Die großmaßstäbliche Visualisierung wird in der Landschaftsplanung im Bereich der Objektplanung eingesetzt. Dabei können beispielsweise für eine Platzgestaltung nicht nur Entwürfe mit verschiedenen Baumarten verglichen werden, sondern auch die Raumwirkung in unterschiedlichen Entwicklungsphasen dieser Bäume simuliert werden.

• kleinmaßstäblicher Bereich

Aus großer Entfernung werden Vegetationsbestände nicht als Summe dreidimensionaler Einzelobjekte sondern als zweidimensionale Muster (Texturen) der Erdoberfläche wahrgenommen. Je nach zu vermittelnder Botschaft können daher verschiedene zweidimensionale Bilder, wie z.B. Landkarten oder Luftbilder, über das digitale Geländemodell projiziert werden.

Da bei näherer Betrachtung jedoch die Zweidimensionalität der Landschaftselemente auffallen würde, können mit diesem Instrumentarium Veränderungen des Landschaftsbildes nur großräumig dargestellt

werden. Die Anwendbarkeit in der Landschaftsplanung beschränkt sich daher auf Landesebene oder regionale Planungsebene.

Für verschiedene Arbeitsbereiche der Landschaftsplanung - beispielsweise bei der Erstellung von Landschaftsplänen oder Landschaftspflegekonzepten auf Gemeindeebene, aber auch für größere Projekte im Rahmen der Objektplanung - ist es jedoch notwendig, Landschaftsveränderungen aus einer Entfernung darzustellen, die einen Überblick über ein Gemeindegebiet oder Teile desselben ermöglicht. Zu diesem Zweck muß in einem Maßstabsbereich gearbeitet werden, der zwischen den beiden oben genannten liegt. Die Visualisierung von Vegetationsbeständen kann dann einerseits nicht mehr durch Zuweisung von Texturen erfolgen, da die fehlende Dreidimensionalität störend auffallen würde. Die Aneinanderreihung von Einzelobjekten ist andererseits - wenn aufgrund der Rechner- und Speicherleistung überhaupt möglich keinesfalls sinnvoll, da Pflanzen aus dieser Entfernung selten als Einzelobjekte wahrgenommen werden. In diesem "mittleren" Maßstabsbereich ist es also notwendig, sich anderer Methoden der Modellierung zu bedienen.

### 1.2. Aufgabenstellung

Die vorliegende Arbeit zeigt auf, welche Visualisierungstechniken sich zur Modellierung von Vegetationsbeständen in der "mittleren" Maßstabsebene eignen und welche Ergebnisse bei der Umsetzung dieser Techniken mit verschiedenen Computerprogrammen (Alias, Amap, KPT Bryce, SmartForest, VistaPro) erzielt werden können. Da dabei nicht die Betrachtung aus der Sicht der Informatik und Computergraphik, sondern die Anwendbarkeit für die Landschaftsplanung im Vordergrund stehen soll, wurde ein für die Landschaftsplanung relevantes Thema herangezogen: die Agrarpolitik der EU und die damit verbundenen Auswirkungen auf die landwirtschaftlich geprägte Kulturlandschaft. Am Beispiel dieser Thematik soll das Erscheinungsbild eines konkreten Bearbeitungsgebietes (Gemeinde Wienerwald im Gerichtsbezirk Mödling) in seiner derzeitigen und möglichen zukünftigen Ausprägung visualisiert werden. Nach der Beschreibung der Vorgehensweise und dem Aufzeigen persönlicher Erfahrungen bei der praktischen Arbeit mit den Programmen werden die finanziellen Aufwendungen, die mit der Anschaffung der einzelnen Programme verbunden sind, dargelegt. In einem zusammenfassenden Vergleich werden schließlich alle wesentlichen Aspekte der Programme gegenübergestellt und deren Anwendbarkeit für die Landschaftsplanung beurteilt.

### 2. 3D-VISUALISIERUNGSTECHNIKEN

Um dreidimensional modellierte Objekte am Bildschirm oder einem anderen Ausgabegerät darzustellen, ist es notwendig, aus der dreidimensionalen Szene zweidimensionale Bilder abzuleiten. Dieser Prozeß wird als Rendern bezeichnet. Um beim Rendern wirkungsvolle Bilder zu erzeugen, können den Objekten durch shading verschiedene Eigenschaften zugewiesen werden. Im einfachsten Fall wird durch shading die Oberflächenfarbe eines Objektes definiert. Die so erzeugten Oberflächen sind jedoch glatt und einheitlich und wirken dadurch oft unrealistisch, da sie sich von den Oberflächen, wie man sie in der Natur zu sehen gewohnt ist, deutlich unterscheiden. Zur Visualisierung von Oberflächendetails wurde deshalb eine Reihe anderer Visualisierungstechniken entwickelt:

# 2.1. Texture Mapping

Bei dieser Technik, die erstmals von Catmull entwickelt und später von Blinn und Newell verfeinert wurde (vgl. Foley 1990, S. 742), werden Materialeigenschaften von Objekten simuliert, indem gemusterte Bilder auf deren Oberfläche projiziert werden.

Obwohl die Projektion zweidimensionaler Bilder in vielen Situationen sehr effektvoll sein kann, können diese, wenn sie auf geschwungene Oberflächen projiziert werden, oft "aufgeklebt" wirken. Zu diesem Zweck ist es ratsamer, die von Peachey und Perlin untersuchten *solid textures* (dreidimensionale Texturen) zu verwenden. Bei dieser Methode stellt die Textur eine 3D-Funktion der Lage des Objektes dar. Die Texturen "definieren ein Feld von Werten, aus dem ein Objekt quasi 'ausgeschnitten' wird' (Pöpsel 1994, S. 118). In der folgenden Abbildung werden anhand zweier identer Objekte diese beiden Methoden des texture mappings dargestellt.

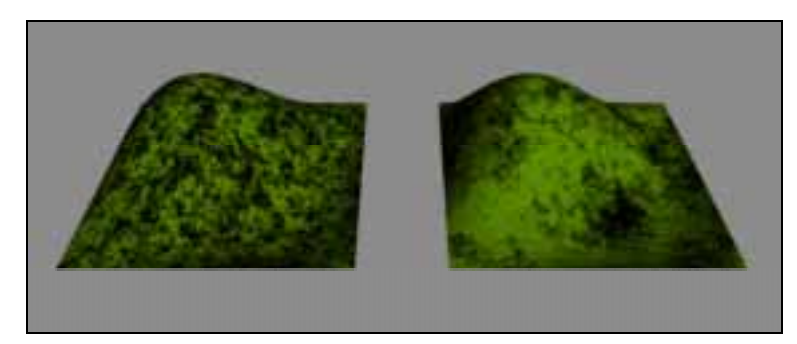

Abbildung 1: Gegenüberstellung von 2D- (links) und 3D-Texture Mapping (rechts); Quelle: Dorau 1997, S. 32.

### 2.2. Bump Mapping

Texture mapping wirkt sich zwar auf die Oberflächenfarbe aus, die Oberfläche erscheint aber trotzdem weiterhin geometrisch glatt. Blinn entwickelte deshalb eine Methode, die das Erscheinungsbild einer geometrisch veränderten Oberfläche vortäuscht, ohne daß die Oberflächengeometrie eigens modelliert werden muß, indem die Richtung der Normalvektoren der Oberfläche mit Hilfe von Zufallsvariablen leicht abgelenkt wird (vgl. Blinn 1978, S. 287). Diese Technik wird als bump mapping bezeichnet.

Die Folge ist, daß durch Helligkeitsunterschiede Reliefstrukturen simuliert werden: Hellere Punkte der Oberfläche werden scheinbar ein Stück über, dunklere Punkte unter ihre aktuelle Position versetzt und erzeugen dadurch sichtbare Dellen und Beulen. Die Render-Zeiten beim bump mapping betragen rund das doppelte von denen beim texture mapping.

Erst bei genauerer Betrachtung wird ersichtlich, daß es sich beim bump mapping nicht um eine geometrische Modellierung der Oberfläche, sondern um eine optische Täuschung handelt, da an den Objekträndern keine Reliefstrukturen erkennbar sind.

### 2.3. Displacement Mapping

Das von Cook erforschte *displacement mapping* ist eine Erweiterung des *bump mappings*. Bei dieser Technik wird zusätzlich zu den Normalvektoren die Geometrie der Oberfläche selbst verändert. Sie kann daher, im Gegensatz zum bump mapping, schon als eine Art der Modellierung betrachtet werden (vgl. Cook 1984, S. 227). Wie aus Abbildung ersichtlich wird, bietet das *displacement mapping* somit den Vorteil, daß auch am Randbereich der Objekte Reliefstrukturen erkennbar sind. Der Speicherplatzbedarf ist zwar höher als beim bump mapping, jedoch immer noch wesentlich geringer als bei geometrischer Modellierung der Oberfläche.

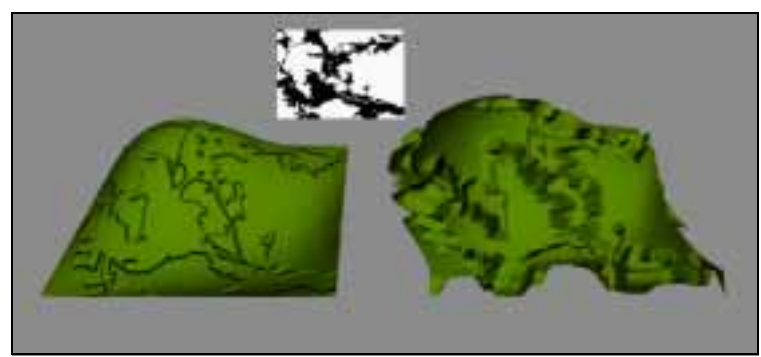

Abbildung 2: Vergleich von Bump Mapping (links) und Displacement Mapping (rechts), oberhalb die für beide Objekte verwendete Bump- bzw. Displacement-Map; Quelle: Dorau 1997, S. 35.

### 2.4. Particle Systems

Während bei den bisher besprochenen Techniken die Oberflächeneigenschaften von vorhandenen Objekten verändert wurden, handelt es sich bei der folgenden um eine Generierung von neuen Objekten. Die Objekte werden dabei aber nicht im herkömmlichen (geometrischen) Sinne modelliert, sondern ihre Darstellung erfolgt in Form einer Ansammlung vieler winziger Teilchen, die in ihrer Gesamtheit das Volumen eines Objektes definieren. Eine solche Ansammlung von Teilchen wird als *particle system* bezeichnet.

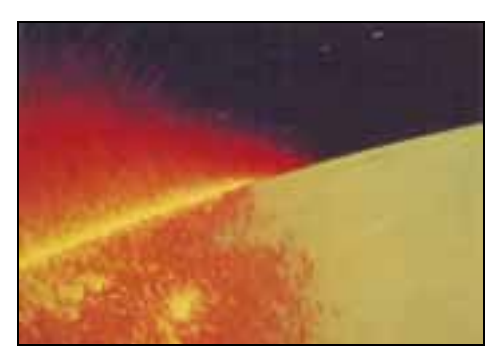

Abb. 3: Particle Systems; Quelle: Reeves 1983, S. 370.

Die einzelnen Partikel bewegen sich im dreidimensionalen Raum und durchlaufen mit der Zeit eine gewisse Entwicklung: sie können neue Partikel generieren, sie können in Abhängigkeit ihres Alters ihre Eigenschaften verändern oder sie können "sterben" und somit wieder verschwinden (vgl. Reeves 1983, S. 359). Particle systems werden verwendet, um Feuer, Nebelschwaden, Rauch, Bäume, Gras u.a. zu simulieren (siehe Abb. 3).

Die Partikel-Emission läuft auf einer vorgegebenen Fläche automatisiert ab. Dadurch erfolgt die Generierung im Vergleich zu einer zeitaufwendigen Modellierung jedes einzelnen Objektes wesentlich rascher. Das Verhalten der gesamten Partikel-Wolke und das der einzelnen Partikel kann mit Hilfe mehrerer Parameter,

wie beispielsweise Position, Beweglichkeit, Größe, Farbe, Transparenz, Form, Lebenszeit, ... gesteuert werden. Dabei handelt es sich um einen stochastischen Prozeß: die Parameter werden nicht genau definiert, sondern können innerhalb eines bestimmten Bereichs zufällige Werte annehmen. Der Bereich wird durch den Durchschnittswert und die maximale Abweichung von diesem definiert. Die endgültigen Eigenschaften der erzeugten Objekte sind daher nur bedingt steuerbar.

Im geometrischen Sinn können die einzelnen Partikel als Punkte betrachtet werden. Erst beim Rendern werden diese als dreidimensionale Körper dargestellt. Daher wird bei Anwendung dieser Methode ein geringerer Speicherplatzbedarf als bei geometrischer Modellierung vergleichbarer Objekte benötigt und es können komplexere Bilder erzeugt werden.

Die wesentlichen Merkmale der beschriebenen Visualisierungstechniken werden in der folgenden Tabelle gegenüberstellt:

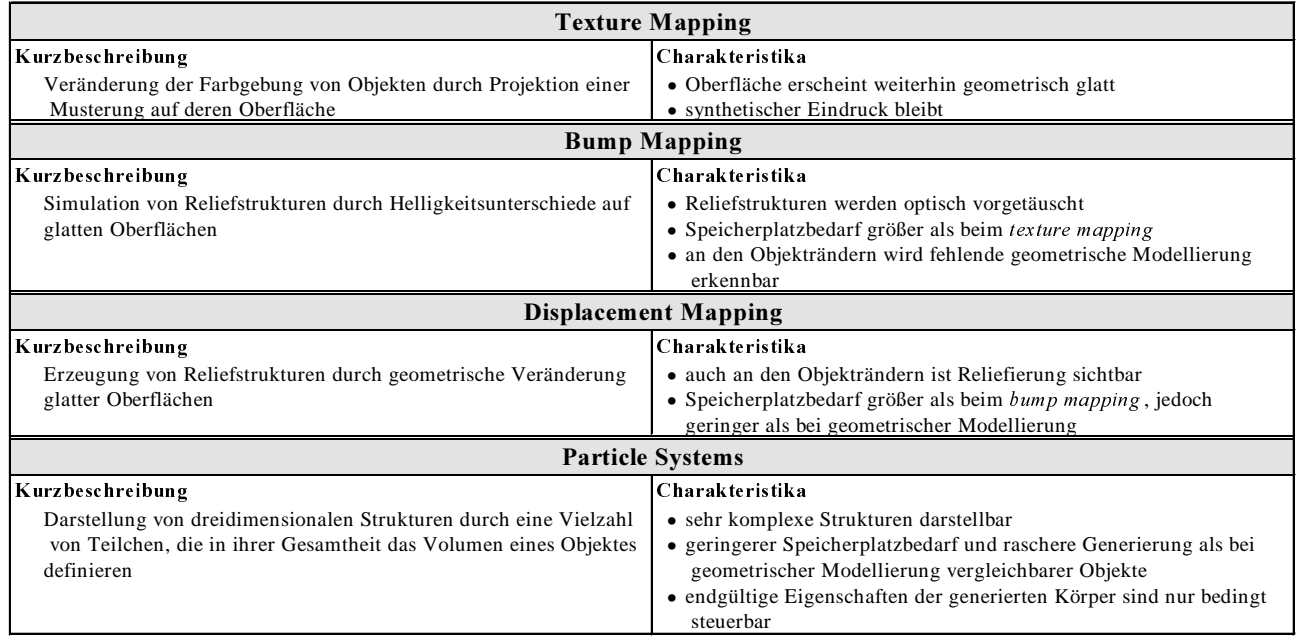

Tabelle 1: Visualisierungstechniken; Quelle: Dorau 1997, S. 37.

# 3. VORBEREITENDE ARBEITSSCHRITTE ZUR VISUALISIERUNG

### 3.1. Anfertigung von Photos

die als Vorlage für die Visualisierung des Bestands dienen sollten.

#### 3.2. Erstellen eines digitalen Geländemodells (DGM)

Als Grundlage für die Erstellung des DGMs des Bearbeitungsgebietes diente die Österreichische Karte im

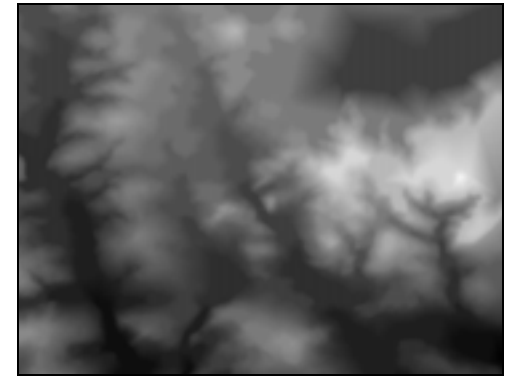

Abb.4: Graustufenbild; Quelle: Dorau 1997, S. 39

Maßstab 1:25.000 (ÖK25), deren Höhenschichtenlinien im Abstand von 20 Höhenmetern mit Autocad digitalisiert wurden. Da sich bei der Triangulation der Höhenschichtenlinien viele Fehler (ebene Dreiecke) durch falsche Dreiecksvermaschung ergeben und das manuelle Ausbessern dieser falschen Dreiecke sehr zeitaufwendig ist, wurde ein anderer Weg gewählt, das Geländemodell abzuleiten: Die digitalisierten Höhenschichtenlinien wurden in  $Arc/Info$  importiert und dort in ein Graustufenbild (siehe Abb. 4) umgewandelt, wobei die helleren Graustufen höherliegenden und die dünkleren tieferliegenden Bereichen entsprechen. Das Graustufenbild kann in einigen Programmen direkt importiert und dort aus diesem ein Rastermodell erzeugt werden. Ein solches bietet den Vorteil,

daß es im Vergleich zu einem Vektormodell weniger Speicherplatz benötigt. Es kann aber gegebenenfalls auch in ein Vektormodell umgewandelt werden.

#### 3.3. Weitere Arbeitsschritte

Als weitere vorbereitende Arbeiten wurden die Ausschnitte des Orthophotos und der ÖK25, die den digitalisierten Bereich abdecken, eingescannt, um Landnutzungsgrenzen und andere Inhalte von diesen Grundlagen übernehmen zu können.

## 4. DURCHFÜHRUNG DER VISUALISIERUNG

#### 4.1. VistaPro

#### 4.1.1. Allgemeines

Von VistaPro existieren Versionen für Macintosh- und Windows PCs.

Zur Generierung realer Landschaften werden Digital Elevation Model (dem-) Files benötigt. Diese werden vom United States Geological Survey (USGS) bereitgestellt, und müssen vor ihrer Verwendung noch in ein spezielles VistaPro dem-Format umgewandelt werden.

Da auch nach längerer Suche im Internet und bei heimischen Software-Händlern kein Konverter ausfindig gemacht werden konnte, der eine Umwandlung von dxf- in dem-Dateien ermöglicht hätte, war es nicht möglich, das Wienerwald-Geländemodell, das im dxf-Format vorliegt, in VistaPro zu importieren. (Nach Fertigstellung der Arbeit stellte sich heraus, daß mit Hilfe von Arc/Info eine Konvertierung möglich gewesen wäre. Um die genaue Vorgangsweise hierfür zu eruieren, war es zu diesem Zeitpunkt jedoch zu spät.) Angesichts dieser Tatsache werden die Möglichkeiten, die das Programm zur Landschaftsvisualisierung bietet, nur theoretisch beschrieben und im Anschluß daran ein Bild einer der in VistaPro vorbereiteten Demo-Landschaften (siehe Abb. 5) gezeigt.

#### 4.1.2. Programmbeschreibung

Nach dem Laden des Geländemodelles im dem-Format kann die Farbgebung der Geländeoberfläche mit Hilfe der Color Map des Programmes, in der die Farben nach Höhenstufen gegliedert aufgelistet werden, bestimmt werden. Jede Höhenstufe wird in vier Zonen unterteilt, denen vier Farben entsprechen: Under Tree Farben werden für die niedrigste Höhenstufe verwendet, Bare Farben für die mittlere und Snow Farben für die obersten Teile der Landschaft. Weiters werden hier die Farben von Himmel, Felsen, Wasser, Strand, Bäumen und Häusern festgelegt.

Computergestützte 3D-Visualisierung in der Landschaftsplanung

Auf allen Bereichen der Geländeoberfläche, denen Tree Farben zugewiesen wurden, können Bäume "gepflanzt" werden. In jeder der vier Höhenzonen besteht die Möglichkeit, zwischen einer oder mehreren der folgenden Baumarten zu wählen: Palme, Eiche, Kaktus oder Föhre. Weiters kann für jede Zone die gewünschte Dichte der Bäume, für jede Baumart die Größe definiert werden. Schließlich kann noch eingestellt werden, ob beim Rendern die einzelnen Bäume mit Blättern und texturierten Stämmen berechnet werden sollen.

Mit Hilfe dieser Werkzeuge ist es zwar möglich, die vertikale Position von Oberflächenfarben (und somit auch von Baumstandorten) festzulegen, die horizontale Ausdehnung kann jedoch nicht begrenzt werden.

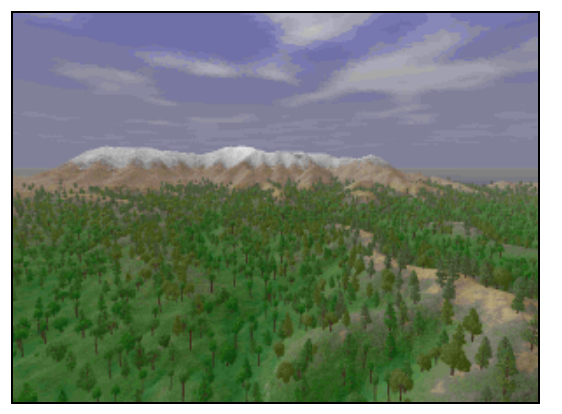

Abb. 5: VistaPro Demo-Landschaft. Quelle: Dorau 1997, S. 44.

In der Macintosh-Version des Programmes existiert zu diesem Zweck ein weiteres Hilfsinstrument, das in der Windows-Version nicht gefunden werden konnte: der Surface Map Editor. Dieser zeigt die Verteilung der mittels der Color Map festgelegten Farben im Grundriß an. Der Cursor verwandelt sich über dem Grundriß zu einem kleinen Bleistift und zeigt dadurch an, daß zuvor ausgewählte Farben an dieser Stelle aufgetragen werden können. Dadurch wird es möglich, *Tree* Farben auf bestimmte Bereiche zu beschränken oder zu erweitern und Baumsymbole somit unabhängig von bestimmten Höhenzonen zu plazieren. In der gleichen Weise können mit der Surface Map bestimmte Bereiche der Landschaft mit Haus-Farben versehen werden. An diese Stellen werden dann beim Rendern automatisch Häuser in Form von Würfeln, ohne Türen oder Fenster, gesetzt.

# 4.2. Bryce

### 4.2.1. Allgemeines

Auch KPT Bryce ist für Macintosh- und Windows PCs erhältlich. In diesem Fall wurde mit der Version KPT Bryce 2 gearbeitet, welche als Hardware einen Power Macintosh mit mindestens 16 MB RAM Arbeitsspeicher benötigt. Es ist zwar auch möglich, das Programm auf schwächeren Maschinen zu benutzen, dann können jedoch Fehler in der Anwendung auftreten. Der Ordnung halber muß erwähnt werden, daß für diese Arbeit kein Power Macintosh zur Verfügung stand. Es ist daher möglich, daß dieser Umstand an einigen der später beschrieben, bei der Arbeit mit dem Programm aufgetretenen Schwierigkeiten beteiligt ist.

### 4.2.2. Vorgehensweise

Vorerst wurde das Geländemodell des Bearbeitungsgebietes in das Programm importiert. In Bryce existieren dabei zwei Möglichkeiten: Ein Geländemodell kann entweder als Vektormodell (im dxf-Format) oder in Form eines Graustufenbildes geladen werden. Da, wie schon weiter oben erwähnt, das triangulierte Geländemodell mehr Speicherplatz benötigt als das Graustufenmodell, wurde die zweite Möglichkeit gewählt.

Nun mußte ein geeignetes Oberflächenmaterial für das Geländemodell erstellt werden. Im Materials Composer ist es möglich, für Farb- und Lichteigenschaften, sowie für spezielle Effekte (Relief, Reflexion, Transparenz) von Objekten zweidimensionale Bilder oder dreidimensionale Texturen zu laden und sie dann den Objektoberflächen zuzuweisen. Diese können der Bryce-Bibliothek entnommen werden. Im Fall der zweidimensionalen Bilder besteht aber auch die Möglichkeit, sich eine eigene Bibliothek anzulegen, in die bis zu 24 Bilder - sofern diese im *pict*-Format vorliegen - aus anderen Programmen importiert werden können. Da keine der in der Bryce-Bibliothek vorgefundenen Bilder den Gegebenheiten des Bearbeitungsgebietes entsprachen, wurden Bilder in Photoshop angefertigt, um diese später in eine eigens angelegte Bibliothek zu importieren.

Der nächste Arbeitsschritt bestand darin, den Kamerastandpunkt im Geländemodell zu suchen. Als Orientierungshilfe wurde dazu das Orthophoto als texture map auf das Geländemodell projiziert. Dann wurde die Kameraposition im Drahtgittermodell eingeschätzt, das Ergebnis in der Render-Vorschau, die ungefähr eine halbe Minute benötigt, betrachtet, und daraufhin die Kameraposition gegebenenfalls korrigiert. So erfolgte Schritt für Schritt eine Annäherung an den tatsächlichen Blickpunkt. Je näher man jedoch an diesen gelangte, desto offensichtlicher wurde, daß das gesamte Geländemodell in alle Richtungen relativ stark verzogen war. Die Ursache dafür könnte in Ungenauigkeiten, die beim Importieren des Graustufenmodelles entstanden waren, oder in Unterschieden zwischen den bei der Aufnahme verwendeten und den synthetischen Kameraparametern liegen.

Da das Problem der Verzerrungen nicht gelöst werden konnte, wurde, um einen Vergleich zu erhalten, das Geländemodell im dxf-Format importiert. Größe und Lage der importierten Datei unterschieden sich jedoch von der des Graustufenmodelles, daher konnte die zuvor gefundene Kameraposition nicht übernommen werden, sondern sie mußte erneut gesucht werden. Im Drahtgittermodell des geladenen  $dx$ -Files war aber ein Großteil der einzelnen Polylinien nicht sichtbar, daher war der wesentlichste Anhaltspunkt, um den Kamerastandpunkt wieder zu finden, deutlich reduziert. Außerdem war es, bedingt durch den höheren Speicherplatzbedarf des Vektormodelles, nun nicht mehr möglich, eigene Bilder in die Material-Bibliothek zu importieren.

Aus diesem Grund wurde wieder das Graustufenmodell herangezogen und - trotz falscher Dimensionen - die zuvor in Photoshop erzeugte bump map auf dieses projiziert. Der gewünschte Effekt blieb aber aus: Anstatt baumähnlicher Strukturen im Bereich der Waldflächen entstanden vereinzelte dunklere und hellere Flecken, die nur teilweise in den dafür vorgesehenen Bereichen lagen.

Um unnötige Verwirrung durch diese Flecken zu vermeiden, wird in Abb. 6 das Ergebnis ohne bump mapping gezeigt. Das Bild (pict-Format) benötigte bei einer Auflösung von 768 x 512 Pixel rund 50 Minuten Render-Zeit (ein Power Macintosh würde für ein Bild dieser Qualität jedoch höchstens 5 bis 10 Minuten benötigen) und 1,2 MB Speicherplatz.

Begründet durch den Mißerfolg, Baumstrukturen darzustellen, erschien es nicht sinnvoll, ein Zukunftsszenario zu visualisieren. (Natürlich ist es prinzipiell auch möglich, Bäume als Objekte in die Szene zu setzen. Da jedoch abgesehen vom hohen erforderlichen Speicherplatzbedarf beim Plazieren der Objekte auch die Orientierung äußerst mühsam wäre, kann diese Vorgehensweise bei der Arbeit mit  $Bryce$  nicht ernsthaft in Erwägung gezogen werden.)

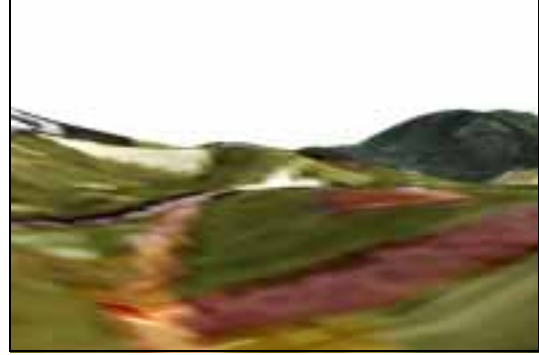

Abb. 6: Endergebnis Bryce; Quelle: Dorau 1997, S. 48

# 4.2.3. Persönliche Erfahrungen

Der erste Eindruck über ein Programm entsteht beim Lesen der Handbücher. Diese sind auffallend übersichtlich gegliedert, gut verständlich und teilweise sogar humorvoll geschrieben. Um die wesentlichen Schwerpunkte zu erfassen, wird nicht viel mehr als ein halber Tag beansprucht. Benötigt man zu dem einen oder anderen Thema tiefergehende Information, ist diese rasch zu finden und nachzulesen. Ein Konzept für die Vorgehensweise war daher relativ schnell erstellt.

Bei der Umsetzung dieses Konzeptes traten jedoch bald Probleme auf:

Wie schon im Kapitel 4.2.2 angedeutet, erwies sich das Finden des Kamerastandpunktes als äußerst zeitaufwendig und mühsam, da die verschiedenen Ansichten des Drahtgittermodelles keine besonders gute Orientierungshilfe darstellen. Eine Kameraeinstellung kann dann in der Render-Vorschau betrachtet werden, die einerseits nur kurze Zeit benötigt, andererseits jedoch in einem kleinen Bildausschnitt in schlechter Auflösung gezeigt wird und daher nur einen ungefähren Eindruck über das Ergebnis liefert. Um eine bessere Bildqualität zu erhalten, muß ein hochqualitativerer Renderer verwendet werden. Dieser hat zwar gegenüber anderen Programmen den Vorteil, daß das Bild nicht Zeile für Zeile von oben nach unten gerendert wird, sondern von einer sehr groben zu einer immer feiner werdenden Auflösung, wodurch man schon früher feststellen kann, ob bestimmte Einstellungen der Szene, wie z.B. Farben, passen. Um die Kameraposition zu beurteilen, muß jedoch trotzdem mit einer Wartezeit von 5 bis10 Minuten gerechnet werden.

Das Finden der passenden Kameraeinstellung wurde zusätzlich dadurch erschwert, daß das gesamte Modell, wie schon erwähnt, in sämtliche Richtungen verzogen war. Dieser Fehler wurde jedoch erst zu einem verhältnismäßig späten Zeitpunkt erkannt, da lange Zeit der Eindruck dominierte, die Abweichungen gegenüber dem Photo lägen daran, daß der richtige Kamerastandpunkt noch nicht gefunden worden sei.

Schließlich funktionierte dann auch noch die Technik des *bump mappings* nicht in der Weise, wie sie im Handbuch in sehr verständlicher und kompakter Form beschrieben wird, und machte dadurch eine räumlich wirksame Darstellung von Baum- und Strauchbeständen unmöglich.

Aus diesen Gründen konnte die Aufgabenstellung nur unvollständig erfüllt werden.

### 4.3. Alias

### 4.3.1. Allgemeines

Der amerikanische Softwarehersteller *Alias Wavefront* entwickelt eine Reihe von Programmen, die in erster Linie in der Designbranche (Produkt- und Graphikdesign) und der Filmproduktion (3D-Animationen) Verwendung finden. In der vorliegenden Arbeit wurde mit dem *Alias PowerAnimator V7.0* gearbeitet. Dieser benötigt eine Silicon Graphics Workstation mit mind. 128 MB RAM.

### 4.3.2. Vorgehensweise

Nachdem aus dem Graustufenbild des Bearbeitungsgebietes ein Rastermodell erzeugt worden war (indem das Graustufenbild als *displacement map* auf eine Ebene mit den selben Proportionen projiziert wurde), wurde der Kamerastandpunkt der Aufnahme im Geländemodell wiedergesucht. Bei der Suche wurde im Grundriß die gescannte Karte als sogenannte *image plane* (Ebene mit Bild) geladen und lagerichtig über dem Geländemodell positioniert. Eine image plane stellt eine sehr gute Orientierungshilfe dar, da ihr Bild auch sichtbar ist, ohne daß die Szene eigens gerendert werden muß. Kamera und Blickpunkt brauchten also lediglich über die beim Photographieren in die Karte eingetragenen Kamerastandpunkte geschoben zu werden und dann in die entsprechende Höhe bewegt zu werden.

Zur Darstellung der verschiedenen Landnutzungsbereiche, wie z.B. Wiese, Acker, Wald usw. wurde folgender Weg gewählt:

In Alias existiert eine große Fülle von Werkzeugen, um erstellte Objekte auf verschiedene Arten zu editieren. Unter anderem ist es möglich, ein Objekt zu zerschneiden und dann die beiden Stücke getrennt weiterzubearbeiten. Deshalb wurde eine Ebene erzeugt, deren Dimensionen exakt denen des Geländemodells entsprachen, diese entlang der Landnutzungsgrenzen zerschnitten und daraufhin den einzelnen Teilbereichen unterschiedliche *shader* zugewiesen (sämtliche Oberflächeneigenschaften von Objekten, wie z.B. Farbe, Transparenz oder Relief werden in *Alias* über *shader* definiert). Um die Landnutzungsbereiche auf der Ebene zu verorten, wurde wieder eine *image plane* zur Hilfe genommen, und zwar die des gescannten Orthophotos. Die Einstellungen der shader für die Teilbereiche wurden so gewählt, daß durch Kombination von textureund bump mapping ein möglichst realistischer Eindruck von Wiesen- und Ackerflächen entstand. Ein im Grundriß gerendertes Bild der gesamten Ebene wurde daraufhin als texture map auf das Geländemodell projiziert.

Von den Waldflächen wurden zusätzlich particles emittiert. Da nämlich durch particle systems ein räumlicherer Eindruck erzielt wird, eignet sich diese Visualisierungstechnik für die Darstellung von Waldbeständen besser als bump mapping.

Für die Häuser des Ortsgebietes wurden Baukörper modelliert. Um Speicherplatz zu sparen, wurde nur ein Baukörper modelliert, die restlichen *instanced* kopiert: *instanced copies* sind mit dem Original geometrisch ident, daher wird nicht die gesamte geometrische Information des Objektes vervielfacht. Jedes Objekt kann zwar selbständig bewegt, skaliert und rotiert werden, sobald aber ein Konstruktionspunkt des Originals verschoben wird, wird die Form aller Kopien verändert. Zur Feststellung der ungefähren Lage der Baukörper wurde die OK25 als *image plane* verwendet.

Zuletzt wurden Beleuchtung und Nebel entsprechend den atmosphärischen Gegebenheiten des Photos simuliert. Das Endergebnis ist in Abb. 7 zu sehen. Das Bild wurde mit einer Auflösung von 1.000 x 700 Pixel gerendert. Die Render-Zeit des Bildes (Dateigröße 2,2 MB) betrug einige Minuten. Beim Dateiformat handelt es sich um ein Alias Image file.

Abb. 8 zeigt die Visualisierung eines Zukunftsszenarios. Zu diesem Zweck wurden in der Ebene, welche die texture map des Geländemodelles darstellt, sämtliche shader der Wiesen- und Ackerflächen mit einheitlich grüner Färbung und stärkerem bump versehen, um die fortschreitende Verbrachung darzustellen. Zusätzlich wurde die Partikel-Emission verstärkt, um das Vorrücken der Waldränder zu simulieren und im Bereich der offenen Landschaftsteile das Aufkommen von Pioniergehölzen darzustellen. Schließlich wurden weitere instanced copies der Häuser angefertigt und diese zur Darstellung der Siedlungserweiterung im Umfeld des Ortsgebietes positioniert.

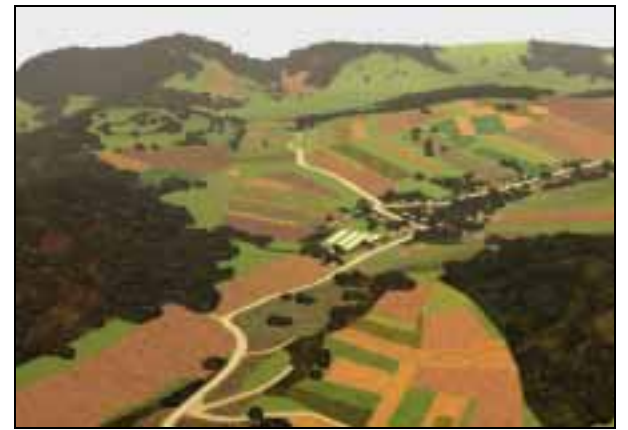

Abb. 7: Endergebnis Alias (Bestand);

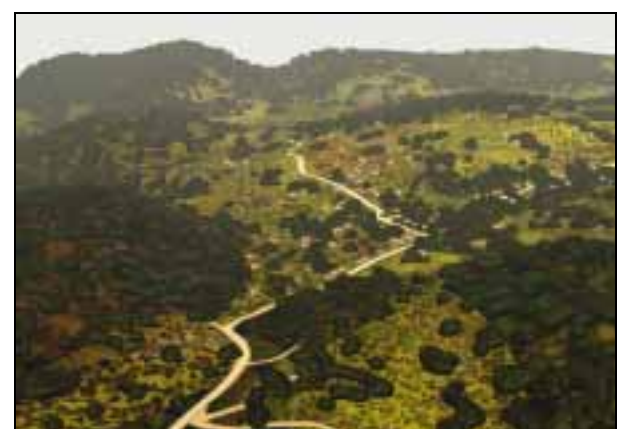

The V. Endergebnis Alias (Bestand);<br>
Quelle: Dorau 1997, S. 56. Abb. 8: Endergebnis Alias (Szenario);<br>
Quelle: Dorau 1997, S. 56. Apple: Dorau 1997, S. 57. Quelle: Dorau 1997, S. 57.

### 4.3.3. Persönliche Erfahrungen

Der Alias PowerAnimator ist ein sehr umfangreiches Programm. Das Lernprogramm ist zwar relativ ausführlich (über 600 Seiten), bietet jedoch trotzdem - wie allgemein bei Lernprogrammen üblich - nur einen Überblick über die verschiedenen Möglichkeiten des Programmes. Die Handbücher umfassen insgesamt über 2.000 Seiten, sind aber, sobald man vor einem konkreten Problem steht, nicht besonders hilfreich, da die einzelnen Funktionen und Begriffe dort nur oberflächlich erklärt werden. Besser ist es in einem solchen Fall, eine Anfrage in der *Alias*-Diskussionsliste, in die man sich über die email-Adresse: *Alias*- $\alpha$ uga.cc.uga.edu einschreiben kann, zu stellen, oder zumindest den sehr regen Briefwechsel der anderen Diskussionsteilnehmer dieser Liste zu verfolgen.

Bevor mit der Visualisierung am Geländemodell begonnen wurde, wurden die Effekte der einzelnen Visualisierungstechniken an kleinen "Test-Landschaften" erprobt. Dadurch konnte im Fall des texture-, bump- und displacement mappings in relativ kurzer Zeit ein ungefährer Eindruck über die Auswirkung verschiedener Parameter-Einstellungen vermittelt werden. Nicht so jedoch bei den *particle systems*. Das Erscheinungsbild der *particles* variierte, je nachdem ob diese von einer Ebene oder dem Vektormodell emittiert wurden, beträchtlich. Um das Ergebnis einer Einstellung zu beurteilen, mußten die *particles* daher jedesmal im Vektormodell neu generiert und gerendert werden, was wesentlich länger dauert, als dies in der Ebene zu tun.

Doch nicht nur, was den oben genannten Punkt betrifft, auch aus anderen Gründen nahm das Finden einer passenden Einstellung für die *particles* einen großen Zeitaufwand in Anspruch:

- Die Bedeutung einiger Parameter für die Partikel-Emission konnte entweder überhaupt nicht eruiert werden oder wurde erst einigermaßen durchschaubar, nachdem die *particles* mit unterschiedlichen Einstellungen generiert und die gerenderten Bilder verglichen wurden.
- Bei anderen Parametern war oft nicht nachvollziehbar, welche Auswirkungen die Änderung ihrer Zahlenwerte nun tatsächlich zur Folge haben würde.

Es mußten daher viele verschiedene Einstellungen ausprobiert und auf gute Ergebnisse gehofft werden. Eine solche Arbeitsweise ist nicht nur zeitintensiv, da die Generationszeit der *particles* jedesmal mehrere Minuten dauerte und das Rendern des Bildes dann noch einmal die gleiche Zeit, sondern auch nervenraubend, da lange nicht klar war, ob die Partikel-Emission für diesen Visualisierungszweck überhaupt eine geeignete Methode darstellt. Da jedoch die ganze Zeit die Überzeugung vorhanden war, daß es mit einem derart professionellen Animations-Programm (einem der weitverbreitetsten in der Filmbranche) möglich sein muß, effektvolle Bilder zu erzeugen, wurde ein großer Aufwand betrieben, um die entsprechenden Einstellungen zu finden.

Die sehr große Palette an Optionen in Werkzeug- und Menüleiste führt zwar einerseits zu einem großem Arbeitsaufwand, da sie zu der Annahme verleitet, daß prinzipiell jeder denkbare Arbeitsschritt auf irgendeine Art und Weise durchführbar sein muß. Durch die oben angesprochene schlechte Beschreibung einzelner Parameter werden der Umsetzung der eigenen Vorstellungen dann aber oft unerwartete, zeitraubende Hindernisse in den Weg gelegt. Andererseits bringt die Vielzahl an Optionen natürlich auch eine Reihe von Vorteilen mit sich: Beispielsweise stellten die Möglichkeiten, in vier Arbeitsfenstern gleichzeitig zu arbeiten oder *image planes* zu verwenden bei einigen in Kapitel 4.3.2 beschriebenen Arbeitsschritten wertvolle Hilfsinstrumente dar.

Ein weiterer sehr positiver Aspekt besteht darin, daß mit dem Programm viele verschiedene Visualisierungstechniken angewendet und miteinander kombiniert werden können. Gerade der letztgenannte Punkt war wesentlich daran beteiligt, daß das Endergebnis zuguterletzt auch zufriedenstellend war. Vor allem auf den ersten Blick wirken die erzeugten Bilder sehr ansprechend. Auf den zweiten Blick sind zwar kleinere Mängel bei den *particles* erkennbar, diese fallen jedoch im Gesamteindruck mit den restlichen angewandten Visualisierungstechniken nicht weiter schwer ins Gewicht.

### 4.4. Amap

### 4.4.1. Allgemeines

Die ursprüngliche Zielsetzung bei der Entwicklung des Pflanzenmodellier-Programmes Amap bestand darin, realistische Modelle verschiedener Pflanzenarten zu erzeugen und ihr Wachstum entsprechend botanischer Gesetzmäßigkeiten zu simulieren. In den letzten Jahren wurde der Kern der Software jedoch zunehmend dahingehend erweitert, kleinere Landschaftsszenen darzustellen. Um diesen Anforderungen gerecht zu werden, benötigt Amap Silicon Graphics Workstations mit mindestens 32 MB RAM.

Durch das Studium des Handbuches wurde klar, daß zur Darstellung von Vegetationsbeständen zwei Möglichkeiten geboten werden: die Generierung von botanisch korrekten Einzelpflanzen und die Anwendung von texture mapping. Der Einsatz lediglich dieser beiden Visualisierungstechniken kann jedoch die Ansprüche einer Visualisierung im Sinne der Aufgabenstellung nicht optimal erfüllen. Neben der fehlenden dreidimensionalen Wirkung der Vegetationstypen im Fall ihrer Darstellung durch texture mapping stellt hier vor allem deren Visualisierung durch Aneinanderreihung von Einzelpflanzen ein rechner- und speichertechnisches Problem dar, da es sich ja bei jeder einzelnen Pflanze um ein botanisch korrektes Modell handelt, das "im Schnitt aus 40.000 bis 120.000 Polygonen (max. über 300.000)" (Trolf 1995 [A], S. 71) zusammengesetzt ist.

Aus diesen Gründen wurde - obwohl einschränkend erwähnt wird, daß *Amap* den Vorteil bietet, Pflanzen auf speichersparende Weise als *instanced copies* (siehe Kapitel 4.3) zu vervielfachen und außerdem deren Detail

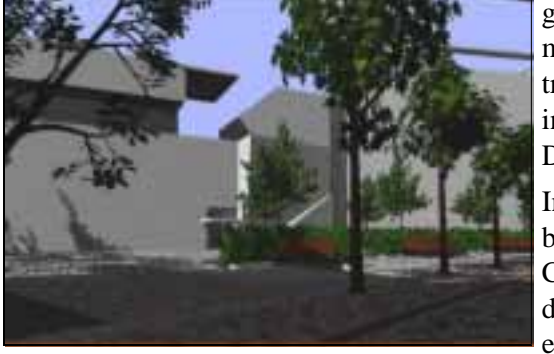

Abb. 9: Bild aus einer mit Amap erstellten Animation; Quelle: Trolf 1995 [B].

genauigkeit mit der Distanz zu verändern - eine Weiterarbeit mit dem Programm nicht als zielführend erachtet. Um aber trotzdem einen Eindruck über Amap 2.1.1 zu vermitteln, wird in Abb. 9 eine Szene gezeigt, die Norbert Trolf im Zuge seiner Diplomarbeit erstellte.

Im Kapitel 4.4.2 wird ein derzeit laufendes Projekt näher beschrieben, bei dem der französischen Software-Hersteller CIRAD unter der Projekt-Koordination des IAURIF (Institut d´ aménagement et d'urbanisme de la Région Ile-de-France) eine neue Version von Amap entwickelt, die im Hinblick auf die Erfüllung der Aufgabenstellung wahrscheinlich nutzbringender sein wird.

### 4.4.2. Imago Metropolis Projekt

Im Rahmen der "Innovation"-Programme der DG XIII der Europäischen Kommission wird derzeit unter dem Akronym *Imago Metropolis* (Projektreferenz IN10434D) an dem EU-Projekt "Adaptation and validation of a plant modeling software (AMAP) to simulate landscape changes with 3D realistic images for planning applications " (IAURIF 1996, S. 1) gearbeitet.

Die Projektidee steht vor dem Hintergrund der steigenden Bedeutung, die Geographischen Informationssystemen (GIS) bei Behörden sowohl auf regionaler als auch auf kommunaler Ebene zukommt und der Tatsache, daß diese Systeme im wesentlichen räumliche Analysen zweidimensionaler kartographischer Daten ermöglichen. Ausgehend von den dadurch eingeschränkten Möglichkeiten, Ergebnisse von GIS-Analysen einer breiten Bevölkerungsschicht in verständlicher und überzeugender Form zu übermitteln, wird mit dem *Imago Metropolis* Projekt das Ziel verfolgt, eine Erweiterung des Programmes Amap zu entwickeln, die mit speziellen Funktionen ausgestattet ist, um GIS-Landnutzungsdaten dreidimensional zu visualisieren.

Die wesentlichsten Punkte, die für die Software-Entwicklung formuliert wurden, lauten wie folgt:

- to develop a data transfer interface between AMAP and the 2 or 3 major GIS softwares,
- to adapt AMAP to 2 or 3 other hardware platforms supporting the Open GL norm,
- to develop procedural tools capable of generating automatically 3D landscape models from GIS data and of processing more efficiently complex visual scenes,  $\dddotsc$
- to offer a full range of tools for landscape planning and design at all scales.

### (IAURIF 1996, S. 4)

Die Entwicklung der Software, deren Anwendbarkeit hinsichtlich konkreter Aufgabenstellungen durch verschiedene Pilot-Projekte überprüft wird, soll im April 1998 abgeschlossen sein. Ab diesem Zeitpunkt wird an der Erstellung eines Handbuches, Trainings-Seminaren, einer Homepage am CIRAD-Server und Veröffentlichungen in verschiedenen anderen Medien gearbeitet. Das Ende des Projekts ist für September 1998 angesetzt.

### 4.5. SmartForest

### 4.5.1. Allgemeines

Bei SmartForest handelt es sich um ein System, das im Rahmen nichtkommerzieller Forschungsprojekte entwickelt wurde. Es ist über Internet, FTP oder den Postweg kostenlos zu beziehen. Für die Installation des Programmes müssen folgende Systemanforderungen erfüllt sein: IBM RS/6000 oder Silicon Graphics Workstation mit mind. 24 MB RAM Arbeitsspeicher.

Grundsätzlich stand auch hier, wie bei dem in Kapitel 4.4.2 beschriebenen "Imago Metropolis Projekt", bei der Software-Entwicklung die 3D-Modellierung und Visualisierung von GIS-Daten im Vordergrund, indem die Bereiche Daten-Sammlung, -Modellierung und -Kommunikation kombiniert werden sollten. Es wurden drei Ziele formuliert:

- 1. To achieve sufficient speed in the modeling system to allow users to use the visualization as a decision support tool, rather than just to display decisions already made.
- 2. To develop forest visualizations where individual trees are represented and to take advantage of the most detailed single tree growth models and population dynamics models available.
- 3. To develop an interface which enables a user to import data tables from a variety of sources, to deal with data bases of differing resolution and abstraction, and to manipulate model parameters and instantly view the results.

### (Orland, Stand vom April 1997)

Das Programm ist als dreidimensionaler Wald-Ökosystem Simulator konzipiert: Mit Hilfe von Modellierungs- und Visualisierungs-Werkzeugen, die einerseits schnelle und effiziente Analysen von Daten eines gesamten Waldbestands oder einzelner Bäume ermöglichen und andererseits Bewegungen als Betrachter im Wald simulieren sollen, erhofft man sich, Folgen möglicher zukünftiger Veränderungen (sei es durch natürliche oder anthropogene Einflüsse) von biologischen Systemen in Nationalparks und Wäldern aufzuzeigen und die Kommunikation betreffend der Bedeutung solcher Veränderungen zu verbessern.

Jedes Baumsymbol entspricht einem realen Baum mit bekanntem Standort und repräsentiert biologische Daten über Baumart, Größe und Zustand. Das bedingt zwar enorme Datenmengen, ermöglicht aber tree-bytree management, dessen Nutzen vom *Imaging Systems Laboratory, University of Illinois*, welches dieses Programm entwickelt hat, vor allem für folgende Zwecke betont wird: "Some of the most contentious areas for forest management activities are those adjacent to campgrounds, sensitive wildlife habitat, and private properties. In each of those instances, increasingly it is necessary to manage the forest on a tree-by-tree basis. " (Imaging Systems Laboratory, Stand vom April 1997)

Um die Interaktionsgeschwindigkeit zu erhöhen, wurden die Baumsymbole sehr einfach gehalten (Kegel für die Krone, Zylinder für den Stamm). Während Kamerabewegungen sind überhaupt nur Baumstämme sichtbar, und diese zusätzlich in reduzierter Anzahl. Erst wenn die Kamera stillsteht, werden die restlichen Baumsymbole dargestellt. Um eine Verwendung der Software sowohl für öffentliche als auch für wissenschaftliche Zwecke zu ermöglichen, wird aber an der Erzeugung von realistischer aussehenden Symbolen gearbeitet. Diese werden zur Verfügung stehen, sobald die Entwicklung von stärkeren Prozessoren es erlaubt, daß deren Benutzung nicht zu Lasten der Interaktionsgeschwindigkeit erfolgt.

Sämtliche Vegetationstypen außer Wald können (falls die Landnutzungsgrenzen zuvor digitalisiert oder aus einem GIS-System übernommen wurden) nur insoweit dargestellt werden, als den einzelnen Bereichen auf dem Geländemodell unterschiedliche Farben bzw. Texturen zugewiesen werden. Ein dreidimensionales Erscheinungsbild dieser Bereiche kann also nicht erzeugt werden.

Die einseitige Ausrichtung des Programmes auf die Bearbeitung von Walddaten, verbunden mit der oben erwähnten, wenig ansprechenden Visualisierung der Waldbestände ist ein Grund dafür, warum die nun folgende, nähere Programmbeschreibung von *SmartForest-II* nur theoretisch erfolgt, ohne daß die eigentliche Aufgabenstellung - die Visualisierung des Wienerwaldgebietes - erfüllt wird. Ein weiterer Grund liegt darin, daß - wie später noch näher erläutert wird - die Umwandlung der vorhandenen Wienerwald-Daten in eine Form, die vom Programm gelesen werden kann, wenn überhaupt, dann nur auf kompliziertem Wege erreichbar wäre. Unter dem Gesichtspunkt des oben beschriebenen Ergebnisses der Visualisierung erscheint aber der Aufwand dafür nicht gerechtfertigt.

### 4.5.2. Programmbeschreibung

Um mit SmartForest-II einen dreidimensionalen bewaldeten Landschaftsausschnitt zu erzeugen, werden drei Datentypen benötigt:

• Elevation Map File (\*.dem)

Dieser enthält in regelmäßigen Abständen angeordnete Höhenwerte, welche die Form des Geländes wiedergeben. Files dieser Art werden - wie schon bei der Beschreibung des Programmes VistaPro erwähnt - vom United States Geological Survey im dem-Format für amerikanische Landschaftsteile zur Verfügung gestellt.

• Stand File (\*.stnd)

Der stand file deckt sich in den Dimensionen mit der elevation map und grenzt einzelne Bereiche verschiedener Oberflächeneigenschaften voneinander ab. Die Abgrenzung dieser Bereiche wird dadurch erreicht, indem diese digitalisiert und dann mit Hilfe von ArcInfo in das stnd-Format konvertiert werden. Bereiche, die mit demselben Attribut-Wert versehen werden, weisen die selben Eigenschaften (Artenzusammensetzung, Verteilung der Bäume, ...) auf.

• Tree List File (\*.trlst)

Durch die Eingabe von maximal 20 stand characteristics (z.B. Eigentümer, Landnutzung, Bodenart, Management-Maßnahmen, ...) und 19 tree characteristics (z.B. Art, Zustand, Brusthöhendurchmesser, Anzahl der Bäume, Höhe, ...) werden die zuvor mittels *stand file* abgegrenzten Bereiche näher definiert.

Diese drei Grundlagen werden im *forest window* des Programmes zusammengeführt. Dort wird dann die Geländeoberfläche samt Baumsymbolen visualisiert und kann in Abhängigkeit von Kameraposition, Blickrichtung und -winkel betrachtet werden. Dabei ist es möglich, zwischen dem management mode und dem *landscape mode* zu wählen:

Der management mode erlaubt schnellere Abfragen und Analysen des gesamten Bestands oder einzelner Bäume. Dieser Vorteil ist jedoch nur auf Kosten einer weniger realistischen Darstellung von Bäumen und Geländeoberfläche möglich. Die Baumsymbole können nach Baumart, -durchmesser oder -höhe eingefärbt werden und somit einen raschen Überblick über diese Parameter ermöglichen. Die sonstigen Landnutzungsbereiche der Geländeoberfläche können entweder durch Linien gegeneinander abgegrenzt werden oder ebenfalls mit unterschiedlichen Farbwerten versehen werden.

Im *landscape mode* werden Bäume und Geländeoberfläche mit texture mapping versehen. Der dadurch erzeugte, etwas realistischere, Eindruck des Landschaftsbildes soll die Beurteilung visueller Auswirkungen von Landschaftsveränderungen erleichtern.

Die folgenden beiden Abbildungen zeigen Ausschnitte einer Demo-Landschaft des Programmes im management- und landscape mode.

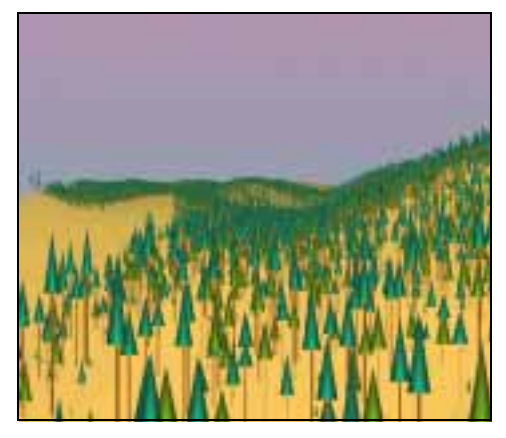

Abb. 10: Smart Forest, Management Mode; Quelle: Dorau 1997, S. 65.

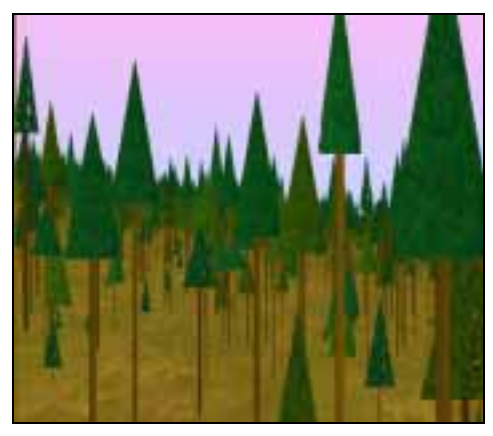

Abb. 11: Smart Forest, Landscape Mode; Quelle: Dorau 1997, S. 65.

# 5. WIRTSCHAFTLICHE ÜBERLEGUNGEN

Die im vorigen Kapitel gezeigten visuellen Ergebnisse, die mit den beschriebenen Programmen möglich sind und die Hürden, die zur Erreichung dieser Ergebnisse überwunden werden mußten, stellen bei den Überlegungen, sich eine geeignete Visualisierungssoftware anzuschaffen, ein sehr wesentliches Kriterium dar. Einen weiteren nicht unbedeutenden Aspekt bildet der mit einer solchen Investition verbundene Kostenaufwand. Wesentlich sind in diesem Fall nicht nur die Softwarekosten, sondern auch die für die Anschaffung dieser Software erforderlichen Leistungsanforderungen an ein Computersystem. Sowohl was die Software- als auch was die aus den Systemanforderungen resultierenden Hardwarekosten betrifft, bestehen zwischen den beschriebenen Programmen auffallend große Differenzen. In der folgenden Tabelle werden Softwarekosten und Hardwareanforderungen der einzelnen Programme gegenübergestellt. Durch den wechselnden Dollarkurs und unterschiedliche Angebote verschiedener Händler besitzen die angegebenen Preise den Charakter unverbindlicher Richtwerte.

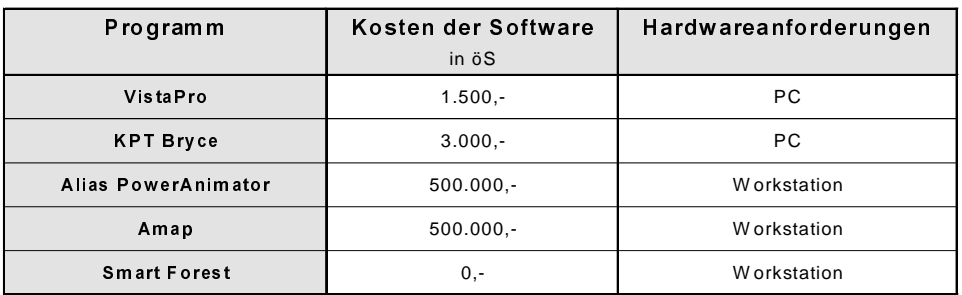

Tabelle 2: Kostenvergleich der Programme; Quelle: Dorau 1997, S. 66.

Bei VistaPro und Bryce handelt es sich um Programme der unteren Preisklasse. Einerseits ist in diesen Fällen die Software sehr kostengünstig zu erstehen, andererseits können auch die Hardware-Vorraussetzungen dieser Programme von PCs erfüllt werden, die ab 15.000,- bis 20.000,- erhältlich sind.

Da *Alias* und *Amap* aufgrund ihres Leistungsumfanges auch eine dementsprechend leistungsstarke Hardware benötigen, ist die Anschaffung dieser Programme mit einem sehr großen Kostenaufwand verbunden. Die

Kosten für die erforderliche Hardware belaufen sich auf 600.000,- bis 700.000,- (es sind zwar auch Workstations zu günstigeren Preisen erhältlich, diese bieten jedoch nicht die erforderliche Leistung, um komplizierte Rechenoperationen an sehr großen polygonalen Dateien, wie sie gerade im Bereich der Landschaftsplanung oder Architektur oft auftreten, durchzuführen). Die Tatsache, daß solche Rechner nicht zur Standardausstattung eines Büros zählen, trägt dazu bei, daß auch die Nachfrage nach *Alias* und Amap nicht mit der herkömmlicher Programme vergleichbar ist, was wiederum zu höheren Softwarekosten führt.

Von beiden Programmen sind aber auch günstigere Versionen erhältlich: Bei *Alias* besteht die Möglichkeit, eine Einsteigerversion (ebenfalls für Silicon Graphics Workstations) um rund 80.000,- zu kaufen, die bei Bedarf ausgebaut werden kann. Diese bietet jedoch nicht alle Werkzeuge und Funktionen der Vollversion, unter anderem auch keine *particle systems*. Für *Amap* ist mit *Amap-micro* eine vereinfachte Version für Macintosh- oder Windows PCs erhältlich. Bei dieser sind aber trotz "starker Vereinfachung ... die Rechenzeiten verhältnismäßig lang und mit jenen der Vollversion nicht zu vergleichen" (Trolf 1995 [A], S. 105). Es ist daher anzunehmen, daß gerade im Fall von Visualisierungen in der mittleren Maßstabsebene, wo eine sehr große Anzahl an Pflanzen dargestellt werden muß, ein PC sehr schnell an seiner Leistungsgrenze angelangt wäre.

Bei derartig aufwendigen Systemen darf außerdem nicht vergessen werden, die Kosten für Mitarbeiterschulung und Support miteinzukalkulieren. Diese sind für ein professionelles Büro unabdingbar und können in manchen Fällen die Anschaffungskosten eines Systems übersteigen. Für Alias beträgt der Support beispielsweise zwischen 20.000,- (Einsteigerversion) und 90.000,- (Vollversion) pro Jahr. Im Support sind folgende Leistungen inbegriffen: Lieferung von *updates*, telefonische Auskünfte und 20 % Rabatt auf die Schulungskosten. Die Schulung kostet pro Tag 3.600,-, wobei für den Einstieg durchschnittlich drei bis fünf Tage Einschulung benötigt werden (Csech am 08.09.1997).

Da SmartForest im Rahmen nichtkommerzieller Forschungsprojekte entwickelt wurde und daher für den Einsatz in der Planungspraxis derzeit nicht vorgesehen ist, muß bezüglich der Verwendung der Software für kommerzielle Zwecke folgendes berücksichtigt werden: "The software is for free, paid for by the US Govt. a strange aspect of our law - although any changes you might make would be subject to copyright protection issues ... we would certainly like to collaborate " (Orland, August 1997).

# 6. ZUSAMMENFASSENDER VERGLEICH

Mit Hilfe der 3D-Visualisierung kann ein vollständiges digitales Abbild der Landschaft erzeugt werden. Zunächst soll nochmals dargelegt werden, warum das überhaupt erstrebenswert ist und welche Vorteile diese doch sehr aufwendige Technik gegenüber "herkömmlichen" analogen und digitalen Visualisierungstechniken bietet:

- Ist ein Bearbeitungsgebiet einmal digital erfaßt, können ohne großen Mehraufwand von jedem beliebigen Kamerastandpunkt aus Bilder visualisiert werden. Bei der Betrachtung einer zweidimensional erstellten digitalen Photomontage ist man hingegen auf einen Blickpunkt beschränkt. Möchte man Veränderungen eines Landschaftsausschnitts von einem anderen Blickpunkt aus darstellen, muß nach der Anfertigung eines weiteren Photos auch die gesamte Visualisierung neu durchgeführt werden.
- Durch Animationen kann sich ein Betrachter im Raum bewegen. Gegenüber vergleichbaren analogen Methoden, wie dem Modellbau, kann durch diese Technik eine bessere räumliche Wahrnehmung erzielt werden, da man die Szene auf Augenhöhe durchwandern kann.

Einen nächsten Meilenstein stellt in diesem Zusammenhang die Echtzeitanimation dar, bei der auf der "aktiven Ebene ... der Raum frei erkundet werden und auf der interaktiven Ebene ... der Benutzer die künstliche Welt sogar verändern" (Lange 1996, S. 110) kann. Von den beschriebenen Programmen kann jedoch keines diesen Anforderungen wirklich gerecht werden.

Hinsichtlich der Erfüllung dieser Vorteile weisen die beschriebenen Programme unterschiedliche Qualitäten auf:

VistaPro ist erstens von allen beschriebenen kommerziellen Programmen das billigste und zweitens mit relativ wenig Zeitaufwand durchschaubar. Durch die starke Ausrichtung des Programmes auf amerikanische Verhältnisse (Geländedaten im *dem*-Format, Auswahl der Baumarten) ist die Visualisierung europäischer Landschaften jedoch nur in begrenztem Umfang möglich. Zusätzlich fällt negativ ins Gewicht, daß mit

diesem Programm kein texture mapping möglich ist. Bei der Windows-Version ist man dadurch bei der Oberflächengestaltung eines Geländemodelles auf die Zuweisung von Farben und Baumsymbolen an Höhenbereiche beschränkt. Solche Landschaften sind in der Natur aber nur sehr selten zu sehen. In der Macintosh-Version können zwar über die *Surface Map* die Oberflächenfarben auch in horizontaler Richtung variiert und Bäume an beliebigen Stellen außerhalb der Baumzone plaziert werden, die Darstellung einer reichstrukturierten Kulturlandschaft mit kleinteiligem Wechsel von Wiesen, Äckern und Wäldern wäre auf diese Art und Weise aber nur auf sehr umständlichem Weg möglich. Dadurch scheint das Programm in erster Linie zur Erzeugung von Phantasie-Landschaften geeignet.

Für Bryce gilt in zwei Punkten ähnliches wie für VistaPro: Auch in diesem Fall sollte die Anschaffung des Programmes für das Budget eines Planungsbüros kein Problem darstellen, die Möglichkeiten und Funktionen der Software sind innerhalb kurzer Zeit erlernbar. Der positive Aspekt dieses Programmes, daß alle erforderlichen Einzelteile des Bearbeitungsgebietes (Geländemodell, Texturen, ...) importiert und zusammengefügt und dadurch die Visualisierung des Gebietes umgesetzt werden konnte, wurde jedoch wieder relativiert, da durch das unlösbare Problem der Verzerrungen des Geländemodelles und die Tatsache, daß keine baumähnlichen Strukturen durch bump mapping dargestellt werden konnten, das Ergebnis der Visualisierung nur unzufriedenstellend war.

Die Visualisierung realer Landschaften mit Bryce erscheint daher nur in zwei Fällen sinnvoll: Einerseits, wenn die Betrachtung aus einer größeren Entfernung erfolgen soll, da dann Abweichungen vom Bestand und nicht räumlich wirksame Vegetationsbestände nicht so deutlich ins Auge stechen. Andererseits, um Leuten ein Gebiet vorzustellen, welches sie nicht oder nicht gut kennen, da es für solche Personen besser sein kann, einen ungefähren Eindruck über ein Landschaftsbild vermittelt zu bekommen, als gar keinen. Für solche Zwecke stellt das Programm eine kostengünstige Möglichkeit dar, recht anschauliche Visualisierungen zu erzeugen. Für die Erstellung von Animationen werden jedoch von Bryce (als einziges aller beschriebenen Programme) keine Werkzeuge geboten.

Vergleicht man das Ergebnis von Bryce mit dem des Programmes Alias, so werden hier doch andere Maßstäbe deutlich. Für die in diesem Fall gebotene Fülle an Visualisierungstechniken und Möglichkeiten, diese zu kombinieren, ist jedoch erstens eine leistungsfähige Hard- und Software Voraussetzung, die mit einem hohen Kostenaufwand verbunden ist. Zweitens führt die leistungsfähige Software und die Tatsache, daß das Programm nicht in erster Linie auf die Visualisierung von Landschaften ausgerichtet ist, auch zu einer nicht unbedeutenden zeitmäßigen Inanspruchnahme des Benutzers. Es stellt sich daher die Frage, wie viele derartige Visualisierungs-Aufträge ein Landschaftsplanungsbüro bekommen müßte, daß der hohe Kosten- und Zeitaufwand gerechtfertigt wäre. Da Aufträge dieser Art in der Praxis eher selten sind, erscheint eine solche Investition nur für Büros rentabel, die sich auf diesen Arbeitsbereich spezialisieren könnten. Bedingt durch den in Österreich immer noch kleinen Markt der Landschaftsplanung liegt aber die Annahme nahe, daß sich solche Büros - zumindest in näherer Zukunft - nicht etablieren werden können.

Die derzeitige Version des Programmes Amap wurde für die Realisierung von Planungsaufgaben auf großer Maßstabsebene (Objektplanung) entwickelt. Im Mittelpunkt stand dabei die Erzeugung realistischer Pflanzenmodelle. Trotz den beschriebenen Vorteilen, einmal modellierte Pflanzen auf speicherplatzsparende Weise zu kopieren und deren Detailgenauigkeit mit der Entfernung zu verändern, würden durch die große Anzahl an darzustellenden Pflanzen nicht unbeträchtliche Datenmengen beansprucht. Die Anwendung der anderen mit dem Programm möglichen Visualisierungstechnik, dem texture mapping, liefert zur Darstellung vieler Vegetationstypen keine ausreichend zufriedenstellenden Ergebnisse. Die Software ist daher für Visualisierungen in der mittleren Maßstabsebene nicht optimal geeignet.

Mit dem "Imago Metropolis Projekt" wird hingegen nicht nur das Ziel verfolgt, Visualisierungs-Werkzeuge für alle Maßstabsebenen der Landschaftsplanung zur Verfügung zu stellen, sondern - und dieser Punkt stellt den wesentlichen Fortschritt der Entwicklung dar - die dreidimensionale Visualisierung von GIS-Daten zu ermöglichen. Da in vielen Planungsbüros und Behörden GIS-Systeme in zunehmenden Maße eingesetzt werden, kann die Möglichkeit der weitgehend automatisierten Erzeugung dreidimensionaler Landschaften aus einer solchen Datenbasis dazu führen, das Instrumentarium 3D-Visualisierung in der Landschaftsplanung effizient einzusetzen. Erst die Verbindung von Analyse und Visualisierung bedeutet nämlich, daß die Visualisierung ein Bestandteil des Planungsprozesses werden kann, und nicht nach Fertigstellung der Planung als dekorative Draufgabe angefertigt wird, um ein Ergebnis besser verkaufen zu können. Mit

welchem Erfolg dieses Projekt aber nun tatsächlich umgesetzt wird, ist zu diesem Zeitpunkt noch nicht absehbar.

Auch bei der Programmentwicklung von *SmartForest* wurde der Intention nachgegangen, GIS-Datenbestände mit 3D-Visualisierungstechniken zu verknüpfen, am Beispiel dieses Programmes kann daher das Ergebnis der Umsetzung einer solchen Herangehensweise beurteilt werden. Im Fall von SmartForest wurde vor allem auf zwei Dinge Wert gelegt: Erstens zur Simulation einer wirklichkeitsnahen Bewegung in der Landschaft eine hohe Interaktionsgeschwindigkeit sicherzustellen, zweitens durch tree-by-tree management die Darstellung und Analyse jedes einzelnen Baums zu ermöglichen. Um die für diese beiden Ziele benötigten enormen Rechner- und Speicherkapazitäten bereitstellen zu können, wurde der Kompromiß eines für landschaftsplanerische Zwecke unzufriedenstellenden visuellen Ergebnisses eingegangen. In dieser Hinsicht wäre neben einer Verbesserung in Richtung optisch ansprechendere Baumsymbole vor allem auch eine räumlichere Darstellung sämtlicher sonstiger Vegetationsbestände durch Anwendung von bump *Pumapping* gefordert. Der aus dieser Forderung resultierende Anstieg der Datenmengen und damit auch der höhere Anspruch bezüglich der Leistungsfähigkeit der Computer machen jedoch die Anschaffung eines solchen Systems für Landschaftsplanungsbüros in finanzieller Hinsicht erst recht undenkbar.

Da jedoch neben den in den letzten Jahren nicht aufzuhaltenden Leistungssteigerungen im Hardwarebereich (bei gleichzeitigem Rückgang der Kosten) auch die Software-Entwicklungen im Bereich der Computergraphik rasant voranschreiten, bleibt zu hoffen, daß auf dem Gebiet der 3D-Visualisierung von GIS-Daten im gleichen Maße neue Möglichkeiten eröffnet werden. Entsprechende Forschungsergebnisse können zur Entwicklung eines passenden Systems beitragen, welches allen Anforderungen der Landschaftsplanung gerecht wird, zu finanzierbaren Preisen erhältlich ist und somit in der Landschaftsplanung auch sinnvoll eingesetzt werden kann. Ein derartiges Modell wird von Brian Orland folgendermaßen skizziert:

"At some time in the future natural resource analysis systems will possess the ability to model and visualize yery detailed changes in the micro-environment then zoom out orders of magnitude to see those small changes in the context of regional-scale databases. Images will be available at several levels of complexity and realism, from fast, abstract graphics for experimenting with alternative scenarios, to full-color realistic representations for public communication and detailed appraisal."

(Orland, Stand vom April 1997)

#### **QUELLENVERZEICHNIS**

Cook, R.L. (1984): "Shade Trees", *Computer Graphics* Volume 18(3) S. 223-231.

- Dorau, U. (1997): "Computergestützte 3D-Visualisierung in der Landschaftsplanung: Ein Vergleich der Anwendbarkeit unterschiedlicher Visualisierungssoftware im mittleren Maßstabsbereich", Diplomarbeit, Institut für Freiraumgestaltung und Landschaftspflege an der Universität für Bodenkultur, Wien.
- Foley, J.D. et al. (1990): Computer graphics: Principles and Practice, Addison-Wesley Publishing Company Inc., o.O.
- IAURIF (Institut d'aménagement et d'urbanisme de la Région Ile-de-France) (1996): "Imago Metropolis", *Draft for Discussion* Purposes, Paris.
- Imaging Systems Laboratory (Stand vom April 1997): "SmartForest: An Interactive Forest Data Modeling and Visualization Tool", http://imlab9.landarch.uiuc.edu/smartforest/portland.html, Department of Landscape Architecture, University of Illinois at Urbana-Champaign.
- Lange, E. (1996): "Kartographische Daten als Grundlage zur Synthese der virtuellen Welt", Kartographie im Umbruch neue Herausforderungen, neue Technologien Publikationsreihe Nr.14, Kartographiekongreß Interlaken 96, S. 110-119.
- Orland, B. (Stand vom April 1997): "SmartForest: A 3D-Interactive Forest Visualization and Analysis System", http://imlab9.landarch.uiuc.edu/SF/SF-Ilpaper.html, Imaging Systems Laboratory, University of Illinois at Urbana-Champaign.
- Orland, B. (August 1997): Imaging Systems Laboratory, University of Illinois, schriftliche Information.
- Pöpsel, J. (1994): Computergraphik, Algorithmen und Implementierung, Springer Verlag, Berlin Heidelberg.
- Reeves, W.T. (1983): " Particle Systems A Technique for Modeling a Class of Fuzzy Objects", Computer Graphics Volume 17(3) S. 359-376.
- Trolf, N. (1995 [A]): "Digitale Pflanzenmodellierung in der Freiraumgestaltung" ,Diplomarbeit, Institut für Freiraumgestaltung und Landschaftspflege an der Universität für Bodenkultur, Wien.
- Trolf, N. (1995 [B]): "Digitale Pflanzenmodellierung in der Freiraumgestaltung", Animation im Rahmen der Diplomarbeit, Institut für Freiraumgestaltung und Landschaftspflege an der Universität für Bodenkultur, Wien.
- Csech, A. (am 08.09.1997): Telefongespräch bezüglich der Kosten des Programmes Alias.